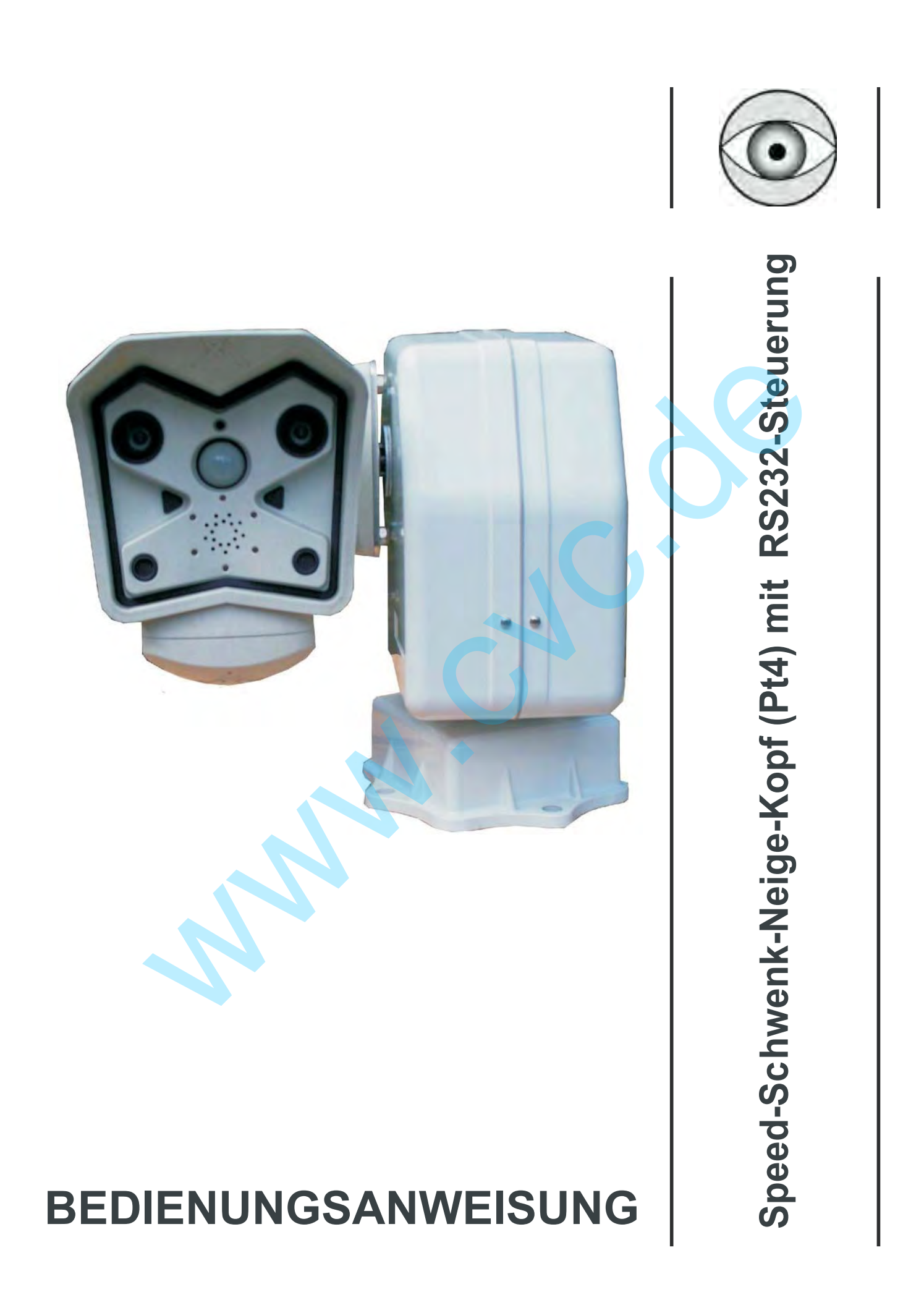

# **Anleitung**

#### **Verpackungsinhalt**

- 1 PT-Schwenkvorrichtung inkl. Cat5-Kabel
- 1 kleiner Beutel mit Schrauben zur Befestigung der Kamera an der Edelstahlplatte
- 1 Bedienungsanweisung
- 1 Netzteil

Bei der Lieferung des Produktes ist der einwandfreie Zustand der Verpackung, Beschädigungen durch Fall oder Abnutzungen und Vollständigkeit zu prüfen. Sollte die Verpackung beschädigt sein ist der Lieferant sofort zu kontaktieren.

#### **Inhalt Bedienungshandbuch**

Im Handbuch sind die Schwenkvorrichtungen der Serie PT beschrieben sowie die jeweiligen Vorgehensweisen zur Installation, Konfiguration und Verwendung. Das Handbuch vor der Installation und Verwendung der Schwenkvorrichtung aufmerksam lesen. Verpackung beschädigt sein ist der Lieferant sofort zu kontaktieren.<br>
Ilenungshandbuch<br>
Ilenungshandbuch<br>
Ilenungshandbuch<br>
Ilenungshandbuch<br>
Ilenungshandbuch<br>
Ilenungshandbuch<br>
Ilenungshandbuch<br>
Ilenungshandbuch<br>
Ilenungs

#### **Sicherheitsbestimmungen**

Die Schwenkvorrichtungen entsprechen den bei Erscheinen des vorliegenden Handbuches gültigen Vorschriften in Bezug auf die elektrische Sicherheit, die elektromagnetische Kompatibilität und die allgemeinen Anforderungen.

Die Installation des Gerätes (und der gesamten Anlage, in die es integriert wird)

muss von entsprechend geschultem Personal durchgeführt werden.

Das Gerät darf nur von technischem Fachpersonal geöffnet werden.

Durch die Verletzung des Gerätes verfällt die Garantie.

Vor der Montage/Demontage des Gerätes oder der Durchführung von technischen Arbeiten am Gerät, die Anschlusskabel zu anderen Vorrichtungen trennen.

Keine Spannungskabel verwenden, die Abnutzungen und Alterserscheinungen aufweisen,

da diese eine große Gefahr für die Anwender darstellen.

Das Gerät darf bei Vorhandensein entflammbarer Substanzen nicht verwendet werden.

Sicherstellung der stabilen und zuverlässigen Befestigung des Gerätes.

Das Gerät ist erst dann deaktiviert, wenn die Anschlusskabel zu anderen Vorrichtungen entfernt wurden. Technischer Kundendienst ausschließlich durch autorisiertes Fachpersonal,

#### **Das vorliegende Handbuch ist zum Nachschlagen gut aufzubewahren.**

Betriebseigenschaften auf dem Datenschild

Ein Datenschild, der CE Kennung entsprechend, ist an den PT-Schwenkvorrichtungen angebracht. Das Schild enthält: Identifikationscode des Modells Spannung (Volt) Frequenz (Hertz) Verbrauch (Watt)

#### **Beschreibung der PT-Schwenkvorrichtungen**

Die PT-Einheit ist eine vertikale und horizontale Schwenkvorrichtung für Mobotix-Kameras, die für die Verwendung in Innen und -Außen-Bereichen entwickelt worden ist.

#### **Eigenschaften**

Bewegung auf horizontaler Ebene (Pan): 360°. Geschwindigkeit: 60°/Sekunde

Bewegung auf vertikaler Ebene (Tilt): von 0 bis 90°. Geschwindigkeit: 30°/ Sekunde

Konstruktion aus Aluminium-Guss mit korrosionshemmender Behandlung

Betriebstemperatur von -23°C bis +60°C (von -10°F bis 140°F)

Versorgung 24V DC

#### **Inbetriebnahme**

Vor dem Anlegen der Stromversorgung ist zu kontrollieren, ob das gelieferte Material den gewünschten Erfordernissen entspricht, indem die Etiketten mit den Betriebsdaten laut der Beschreibung unter dem Kapitel Eigenschaften auf den Datenschildern überprüft werden. g auf vertikaler Ebene (Tilt): von 0 bis 90°. Geschwindigkeit: 30°/ Sekunde<br>on aus Aluminium-Guss mit korrosionshemmender Behandlung<br>mperatur von -23°C bis +60°C (von -10°F bis 140°F)<br>g 24V DC<br>malegen der Stromversorgung i

Überprüfen, ob die PT-Schwenkvorrichtung und andere Komponenten der Anlage geschlossen sind und daher der direkte Kontakt mit unter Spannung stehenden Teilen unmöglich ist.

Überprüfen, dass sämtliche Teile stabil und zuverlässig fixiert sind.

Bei der Installation ist zu kontrollieren, ob die Eigenschaften der Versorgung der Schwenkvorrichtung den geforderten Normen entsprechen. Die Verwendung ungeeigneter Geräte kann die Sicherheit des Personals und der Anlage gefährden.

Kontrollieren, ob die Stromquellen und die eventuell verwendeten Verlängerungskabel dem Systemverbrauch standhalten können.

Die Kabel wie auf dem Bild der nächsten Seite beschrieben zusammen stecken.

Beim Anlegen der Betriebsspannung muss die PT-Schwenkvorrichtung einen Selbsttest in horizontaler und vertikaler Richtung ausführen.

#### **Wartung**

Die PT-Schwenkvorrichtungen bedürfen keiner besonderen Wartung. Eine Wartung beim Hersteller alle 2 Jahre wird empfohlen.

# **Anschlussplan**

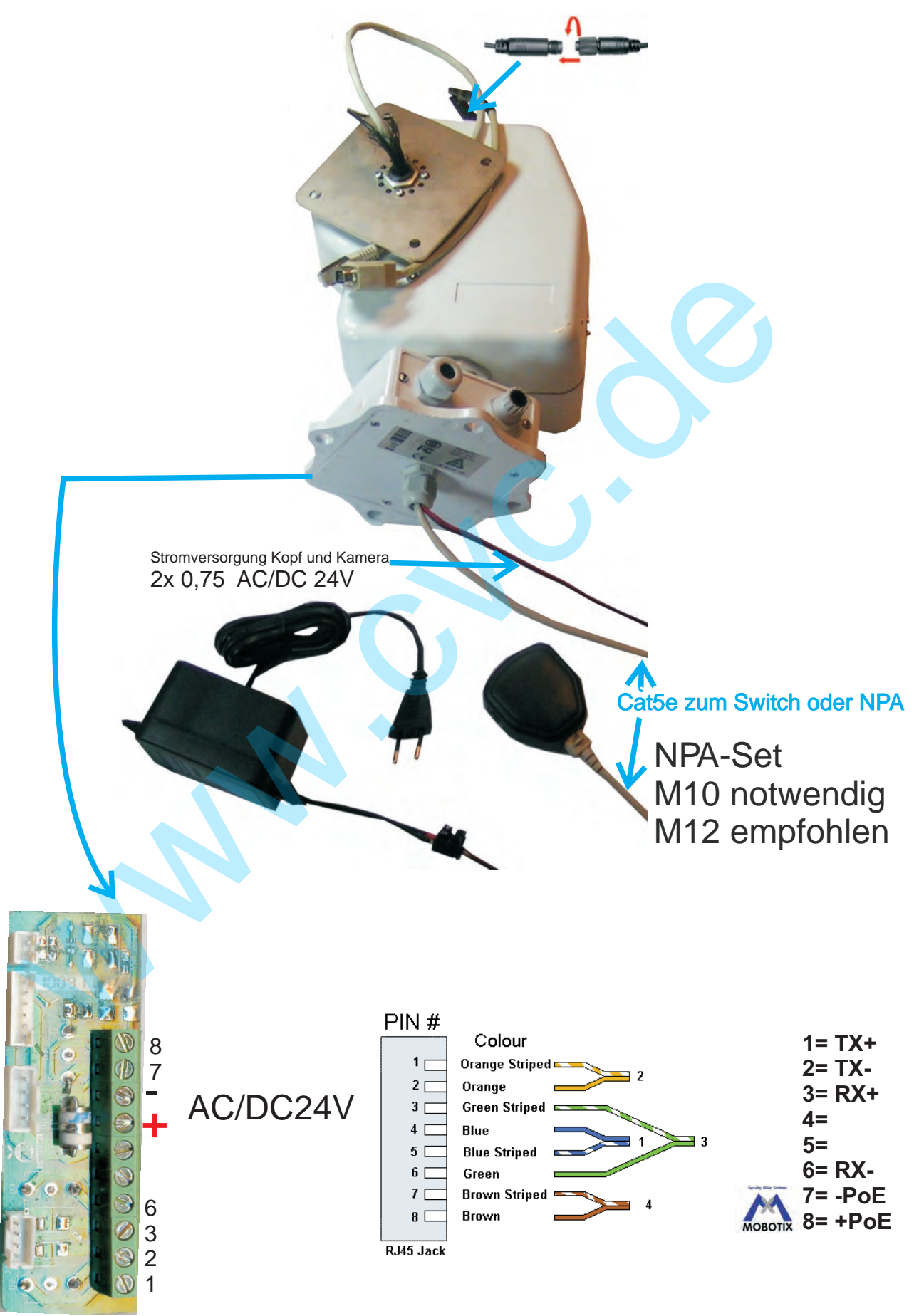

# **Einstellungen für MOBOTIX-Kameras**

## **Grundeinstellung:**

**Admin Menü/** Serial Interfaceand Modem Setup

#### oder

AdminMenül Serielle Schnittstelle l Einrichten von Schnittstelle und Modem

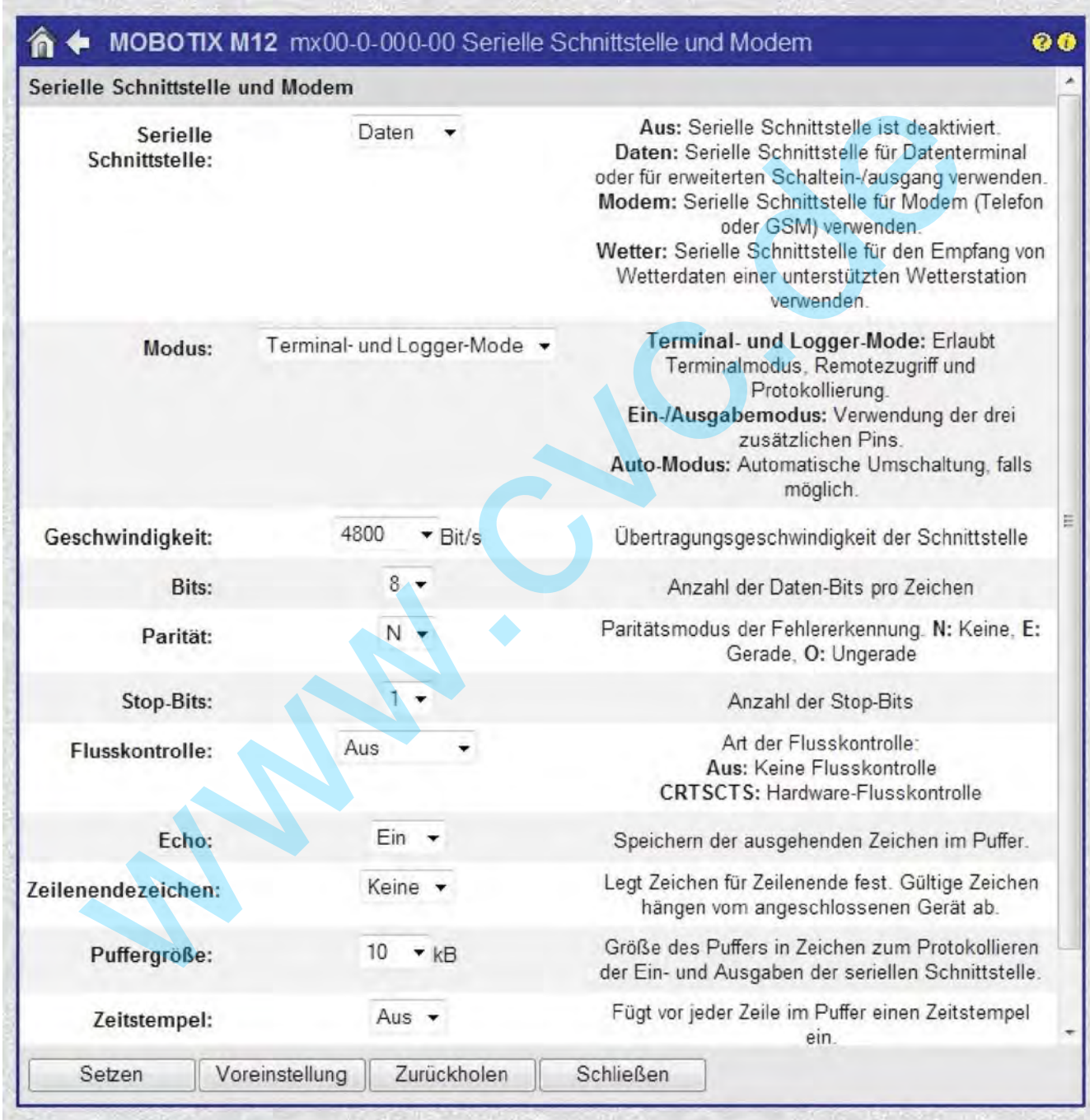

### **Wenn Sie die Serielle/Schnittstelle konfiguriert und aktiviert haben, können Sie wie nachfolgend beschrieben die Softbuttons erstellen und einfügen.**

#### AdminMenü/ Seiteneinstellungen / SoftbuttonsConfiguration

**z.B**.

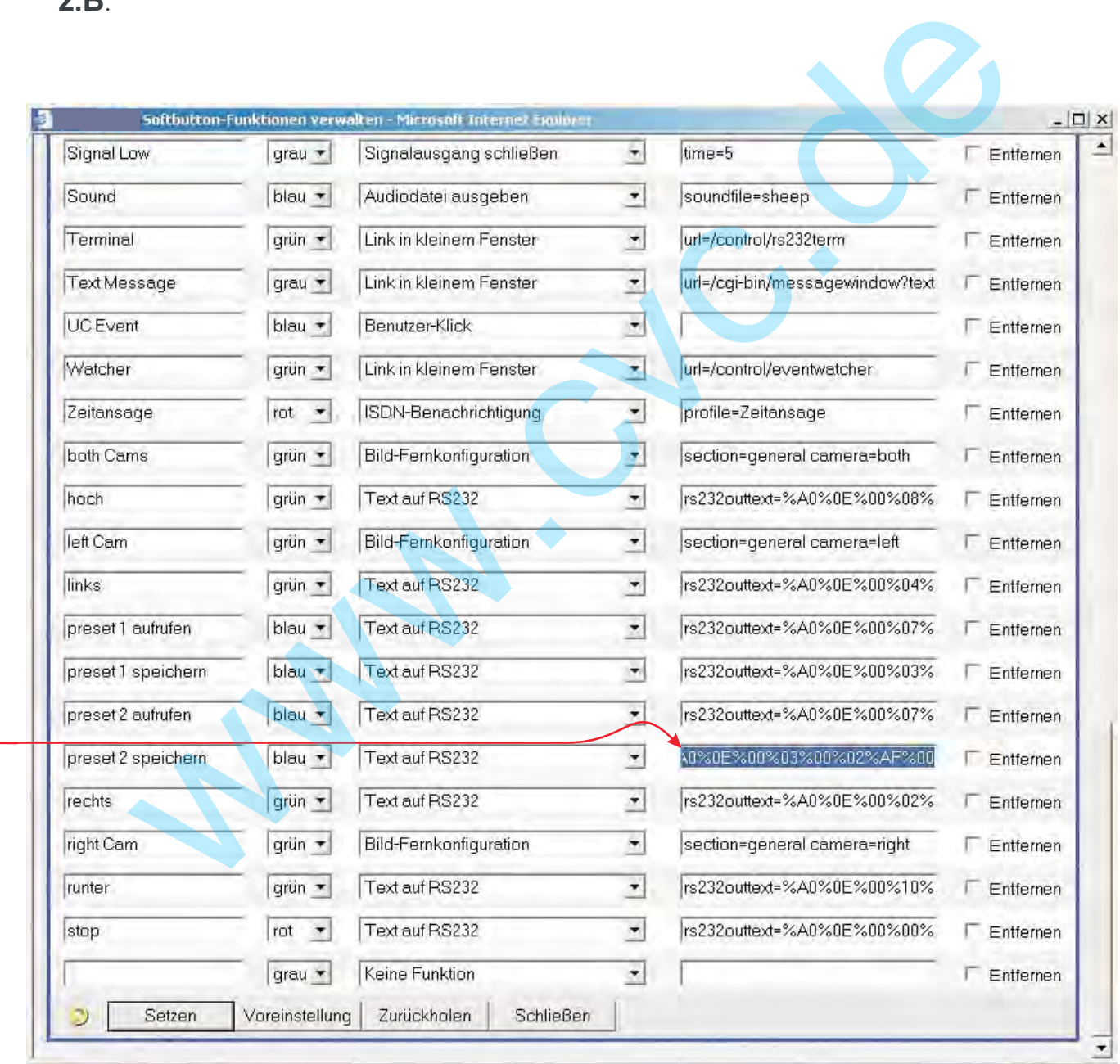

Die Steuerbefehle entnehmen Sie bitte dem Beiblatt

## Klicken Sie bei gedrückter Grossschreibetaste mit der linken Maustaste auf ein Leerfeld

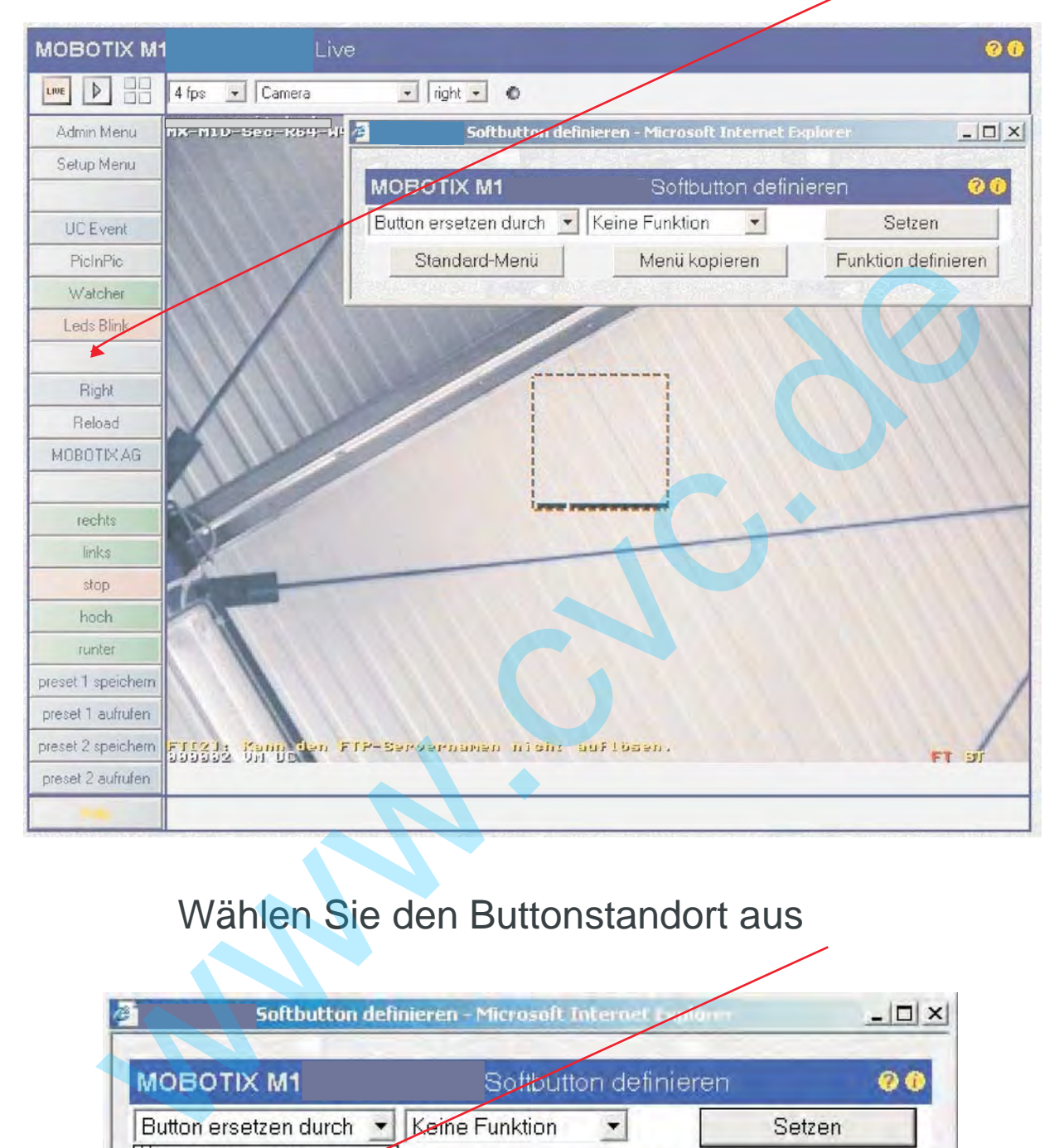

## Wählen Sie den Buttonstandort aus

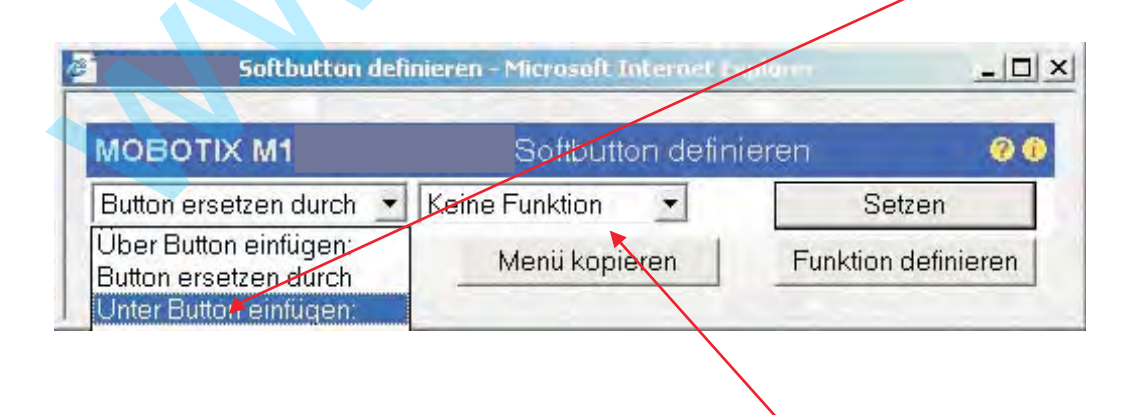

und wählen Sie dann die vorher definierte Funktion.

#### **Ansteuerung von Festpositionen zu bestimmten Zeiten**

#### **Admin-Menu**

#### **1. Übertragungsprofile**

#### **Profile für Netzwerkmeldungen**

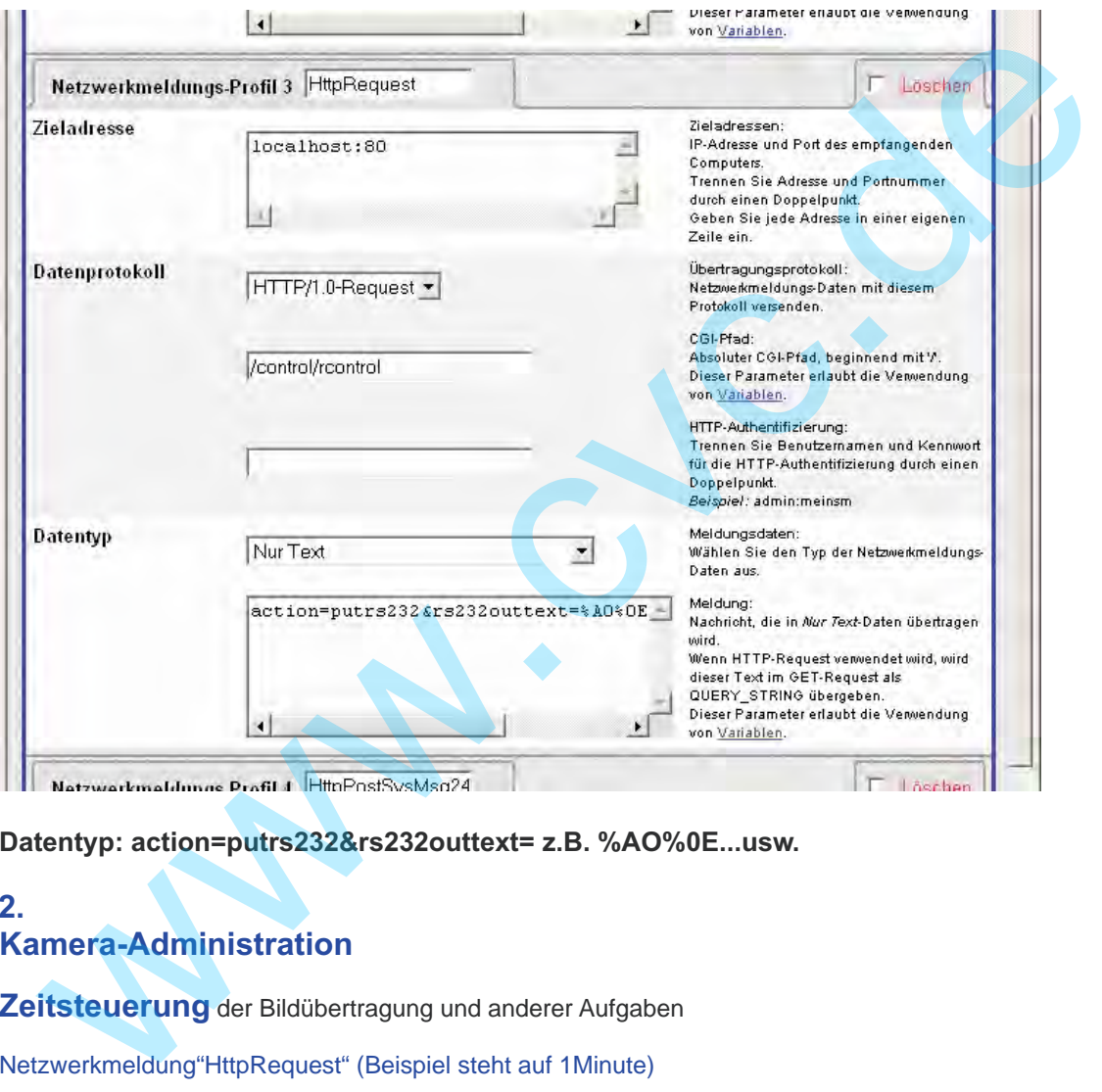

**Datentyp: action=putrs232&rs232outtext= z.B. %AO%0E...usw.**

#### **2. Kamera-Administration**

**Zeitsteuerung** der Bildübertragung und anderer Aufgaben

Netzwerkmeldung"HttpRequest" (Beispiel steht auf 1Minute)

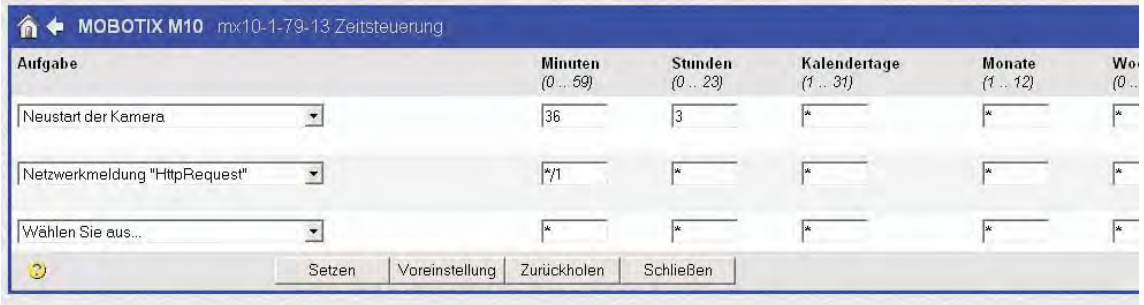

### **Steuerbefehle PT4**

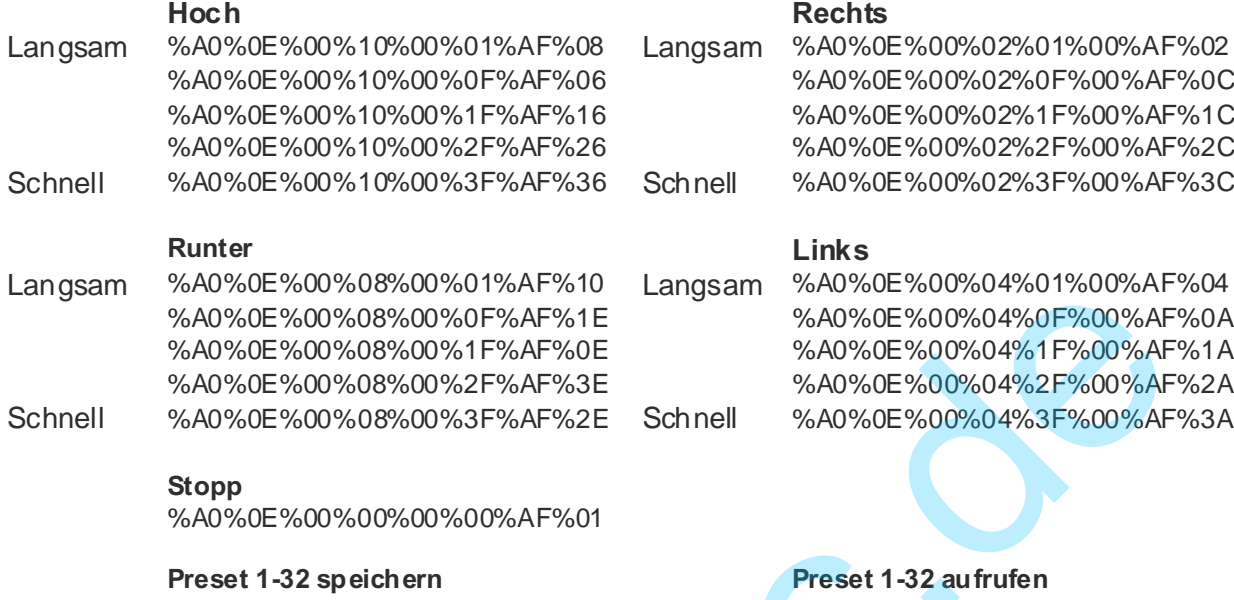

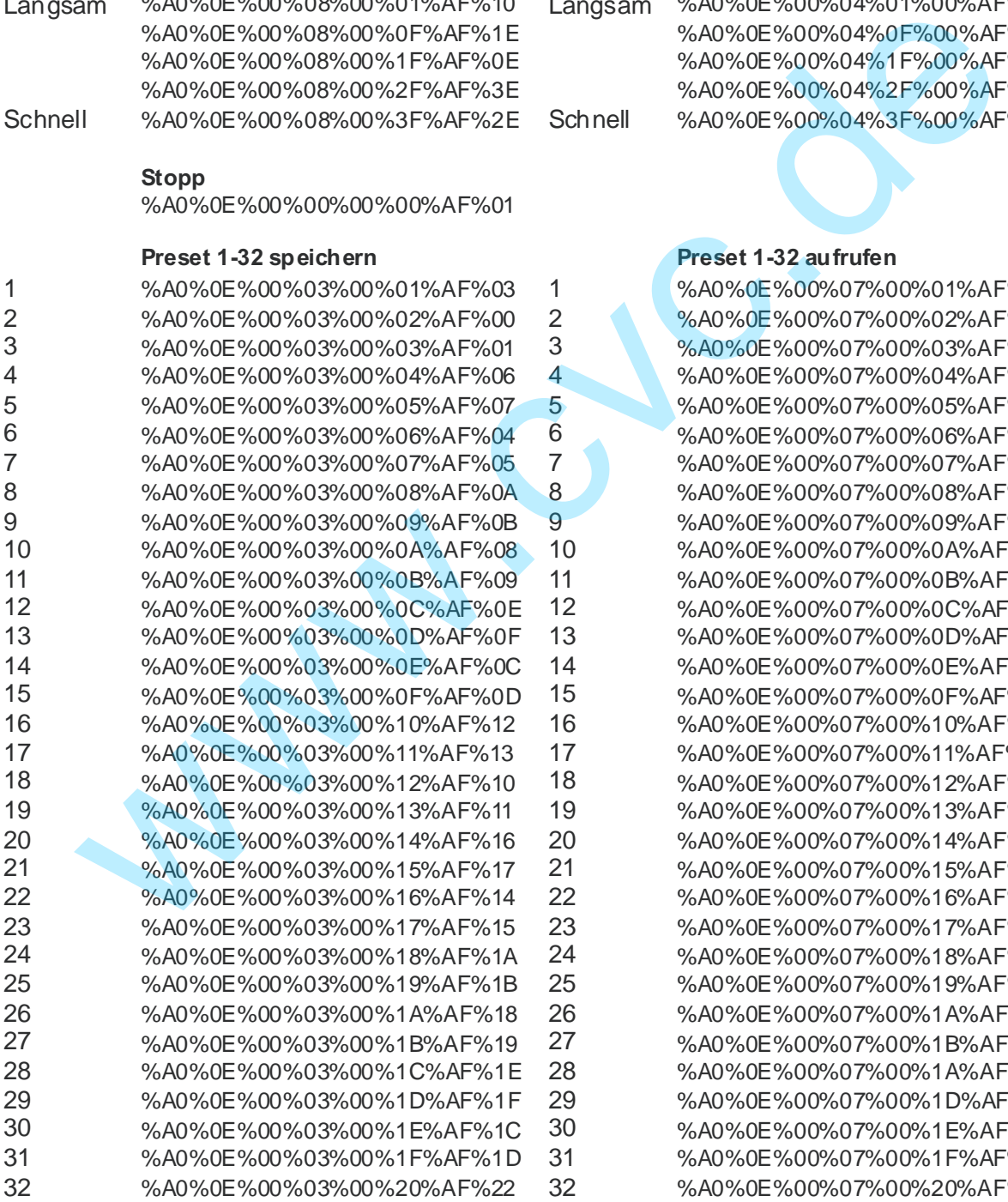

%A0%0E%00%07%00%01%AF%07 %A0%0E%00%03%00%02%AF%00 2 %A0%0E%00%07%00%02%AF%04 %A0%0E%00%07%00%03%AF%05 %A0%0E%00%03%00%04%AF%06 4 %A0%0E%00%07%00%04%AF%02 %A0%0E%00%07%00%05%AF%03 %A0%0E%00%07%00%06%AF%00 %A0%0E%00%03%00%07%AF%05 7 %A0%0E%00%07%00%07%AF%01 %A0%0E%00%07%00%08%AF%0E %A0%0E%00%07%00%09%AF%0F %A0%0E%00%03%00%0A%AF%08 10 %A0%0E%00%07%00%0A%AF%0C %A0%0E%00%03%00%0B%AF%09 11 %A0%0E%00%07%00%0B%AF%0D %A0%0E%00%03%00%0C%AF%0E 12 %A0%0E%00%07%00%0C%AF%0A %A0%0E%00%03%00%0D%AF%0F 13 %A0%0E%00%07%00%0D%AF%0B %A0%0E%00%03%00%0E%AF%0C 14 %A0%0E%00%07%00%0E%AF%08 %A0%0E%00%03%00%0F%AF%0D 15 %A0%0E%00%07%00%0F%AF%09 %A0%0E%00%03%00%10%AF%12 16 %A0%0E%00%07%00%10%AF%16 %A0%0E%00%03%00%11%AF%13 17 %A0%0E%00%07%00%11%AF%17 %A0%0E%00%03%00%12%AF%10 18 %A0%0E%00%07%00%12%AF%14 %A0%0E%00%03%00%13%AF%11 19 %A0%0E%00%07%00%13%AF%15 %A0%0E%00%03%00%14%AF%16 20 %A0%0E%00%07%00%14%AF%12 %A0%0E%00%03%00%15%AF%17 21 %A0%0E%00%07%00%15%AF%13 %A0%0E%00%03%00%16%AF%14 22 %A0%0E%00%07%00%16%AF%10 %A0%0E%00%03%00%17%AF%15 23 %A0%0E%00%07%00%17%AF%11 %A0%0E%00%03%00%18%AF%1A 24 %A0%0E%00%07%00%18%AF%1E %A0%0E%00%03%00%19%AF%1B 25 %A0%0E%00%07%00%19%AF%1F %A0%0E%00%03%00%1A%AF%18 26 %A0%0E%00%07%00%1A%AF%1C %A0%0E%00%03%00%1B%AF%19 27 %A0%0E%00%07%00%1B%AF%1D %A0%0E%00%07%00%1A%AF%1A %A0%0E%00%03%00%1D%AF%1F 29 %A0%0E%00%07%00%1D%AF%1B %A0%0E%00%03%00%1E%AF%1C 30 %A0%0E%00%07%00%1E%AF%18 %A0%0E%00%03%00%1F%AF%1D 31 %A0%0E%00%07%00%1F%AF%19 %A0%0E%00%03%00%20%AF%22 32 %A0%0E%00%07%00%20%AF%26